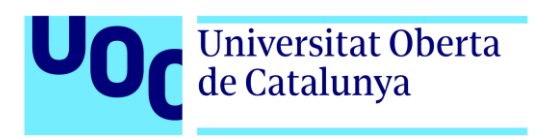

# Aplicación de gestión para centros de peluquería y estética

# **(TFP)**

Autor: Mónica Giménez Rodríguez Tutor: Kenneth Capseta Nieto Profesor: Carlos Casado Martínez

Grado de Técnicas de Interacción Digital y Multimedia Área: Desarrollo de aplicaciones interactivas 17/10/2022

# **Créditos/Copyright**

Esta licencia permite a los usuarios copiar y distribuir el material en cualquier medio o formato en forma no adaptada únicamente, únicamente con fines no comerciales, y siempre y cuando se le dé la atribución al creador.

**Reconocimiento** (Attribution): El material creado por la autora o el autor puede ser distribuido, copiado y exhibido por terceras personas si se muestra en los créditos. *Abreviatura*: BY

**No comercial** (Non Commercial): el material original y los trabajos derivados pueden ser distribuidos, copiados y exhibidos mientras no tengan usos comerciales (sin beneficio económico). *Abreviatura*: NC **Sin obras derivadas** (No Derivate Works): el material creado por la o el artista puede ser distribuido, copiado y exhibido, pero no se puede utilizar para crear un trabajo derivado del original. *Abreviatura*: ND

[CC BY-NC-ND:](https://creativecommons.org/licenses/by-nc-nd/4.0/) This license allows reusers to copy and distribute the material in any medium or format in unadapted form only, for noncommercial purposes only, and only so long as attribution is given to the creator.

CC BY-NC-ND includes the following elements:

- Credit must be given to the creator
- $NC$  Only noncommercial uses of the work are permitted
- $ND$  No derivatives or adaptations of the work are permitted

Licencia

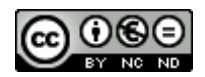

Esta obra está sujeta a una licencia de Reconocimiento-NoComercial - SinObraDerivada [3.0 España de CreativeCommons.](http://creativecommons.org/licenses/by-nc-nd/3.0/es/) 

# **FICHA DEL TRABAJO FINAL**

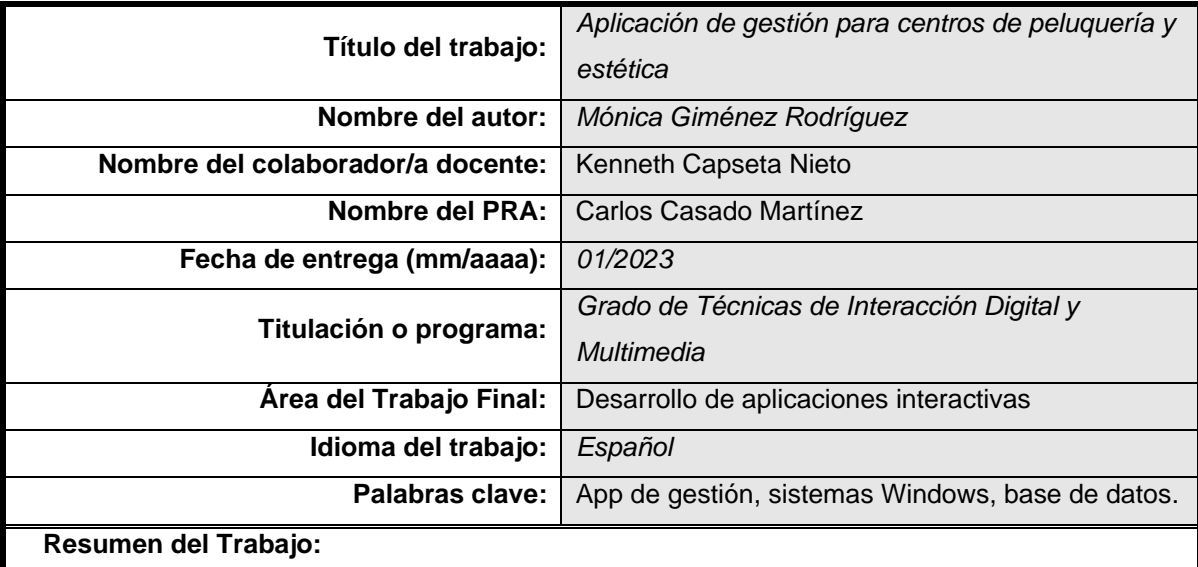

En líneas generales la Aplicación de gestión para centros de peluquería y estética, la aplicación estará programada en lenguaje java, haciendo uso de la aplicación de código abierto NetBeans, que constará de la creación de una base de datos *SQL* con el programa de diseño de base de datos *MySQL Workbench*, la instalación es local, aunque utilizando un servidor XAMPP podremos crear conexiones desde otros equipos ya sean en red local o externa, habilitando las funciones en el código con las librerías necesarias.

Este diseño será para un centro de peluquería y estética, con opción de venta de productos, el programa gestiona todas las funciones del negocio, programación de visitas, control de stock, control de listados de ventas, clientes y otros, en el mismo aplicativo se podrá cobrar ya que lleva añadido un tpv con las opciones de pago disponibles en el mercado, también podremos guardar toda la información referente a los trabajos de los clientes y sus preferencias.

Además, contará con la opción de tener más de un empleado, con lo que podremos iniciar sesión con el empleado que realiza el servicio y así controlar los trabajos realizados para poder optimizar el tiempo y los servicios.

El usuario final no necesitará conocimientos avanzados de informática, solo será necesario aprender a gestionar el programa, una vez instalado el programa casi todos los cambios a realizar en la base datos se realizarán desde la interfaz gráfica del programa en diferentes ventanas de usuario, por lo que el uso será intuitivo.

El programa tendrá un apartado con accesos directos a las actuales redes sociales como Facebook, Instagram, Twitter y TikTok, para estar conectado a las últimas tendencias y poder tener un acceso más ágil a nuestros perfiles de las redes sociales.

#### **Abstract:**

In general lines the management application for hairdressing and aesthetics centers, which will be programmed in java language, making use of the open-source application NetBeans, which will consist of the creation of a SQL database with the database design program MySQL Workbench, the installation is local, although using a XAMPP server we can create connections from other computers either in local or external network, enabling the functions in the code with the necessary libraries.

This design will be for a hairdressing center with aesthetics and with the option of selling products, the program manages all business functions, scheduling visits, stock control, control of sales listings, customers and others, in the same application can be charged as it has added a tpv with payment options available on the market, we can also save all the information regarding the work of customers and their preferences.

In addition, it will have the option of having more than one employee, so we can log in with the employee who performs the service and thus control the work done to optimize time and services.

The end user will not need advanced computer knowledge, it will only be necessary to learn how to manage the program, once installed the program almost all changes to be made in the database will be made from the graphical interface of the program in different user windows, so the use will be intuitive.

The program will have a section with shortcuts to current social networks such as Facebook, Instagram, Twitter and TikTok, to be connected to the latest trends and to have a more agile access to our social networking profiles

# **Dedicatoria/Cita**

Gracias a todas las personas de mi familia que han hecho posible este trabajo y a mis hijos agradecerles la paciencia por no haberles dedicado todo el tiempo que quería mientras hacia este Grado.

# **Agradecimientos**

Agradecimientos a mi familia por el esfuerzo común ayudando de diferentes formas, para que haya podido llegar al final del grado.

Agradecimiento especial a mi hermana ya que ella es la persona que me ayudado en el diseño para realizar un programa acorde a las necesidades del sector.

## **Abstract**

In general lines the management application for hairdressing and aesthetics centers, which will be programmed in java language, making use of the open source application NetBeans, which will consist of the creation of a SQL database with the database design program MySQL Workbench, the installation is local, although using a XAMPP server we can create connections from other computers either in local or external network, enabling the functions in the code with the necessary libraries.

This design will be for a hairdressing center with aesthetics and with the option of selling products, the program manages all business functions, scheduling visits, stock control, control of sales listings, customers and others, in the same application can be charged as it has added a tpv with payment options available on the market, we can also save all the information regarding the work of customers and their preferences.

In addition, it will have the option of having more than one employee, so we can log in with the employee who performs the service and thus control the work done to optimize time and services.

The end user will not need advanced computer knowledge, it will only be necessary to learn how to manage the program, once installed the program almost all changes to be made in the database will be made from the graphical interface of the program in different user windows, so the use will be intuitive.

The program will have a section with shortcuts to current social networks such as Facebook, Instagram, Twitter and TikTok, to be connected to the latest trends and to have a more agile access to our social networking profiles.

#### **Palabras clave**

En este proyecto de trabajo de final de grado en el que se va a crear una aplicación de gestión para centros de peluquería y estética, podemos resumirlo utilizando diferentes palabras clave, que tienen una relación directa con alguna o algunas funciones de este proyecto, palabras como App de gestión, sistemas Windows, base de datos, tpv y SQL.

# **Notaciones y Convenciones**

# **Título: Arial 20pt negrita**

## **Titulo 1: Arial 16pt negrita**

#### **Titulo 2: Arial 14pt negrita**

#### **Titulo 3: Arial 12pt negrita**

Normal: Arial 10pt

Cita: *Arial 10pt cursiva*

Pie de tabla o imagen: Arial 6pt

# Índice

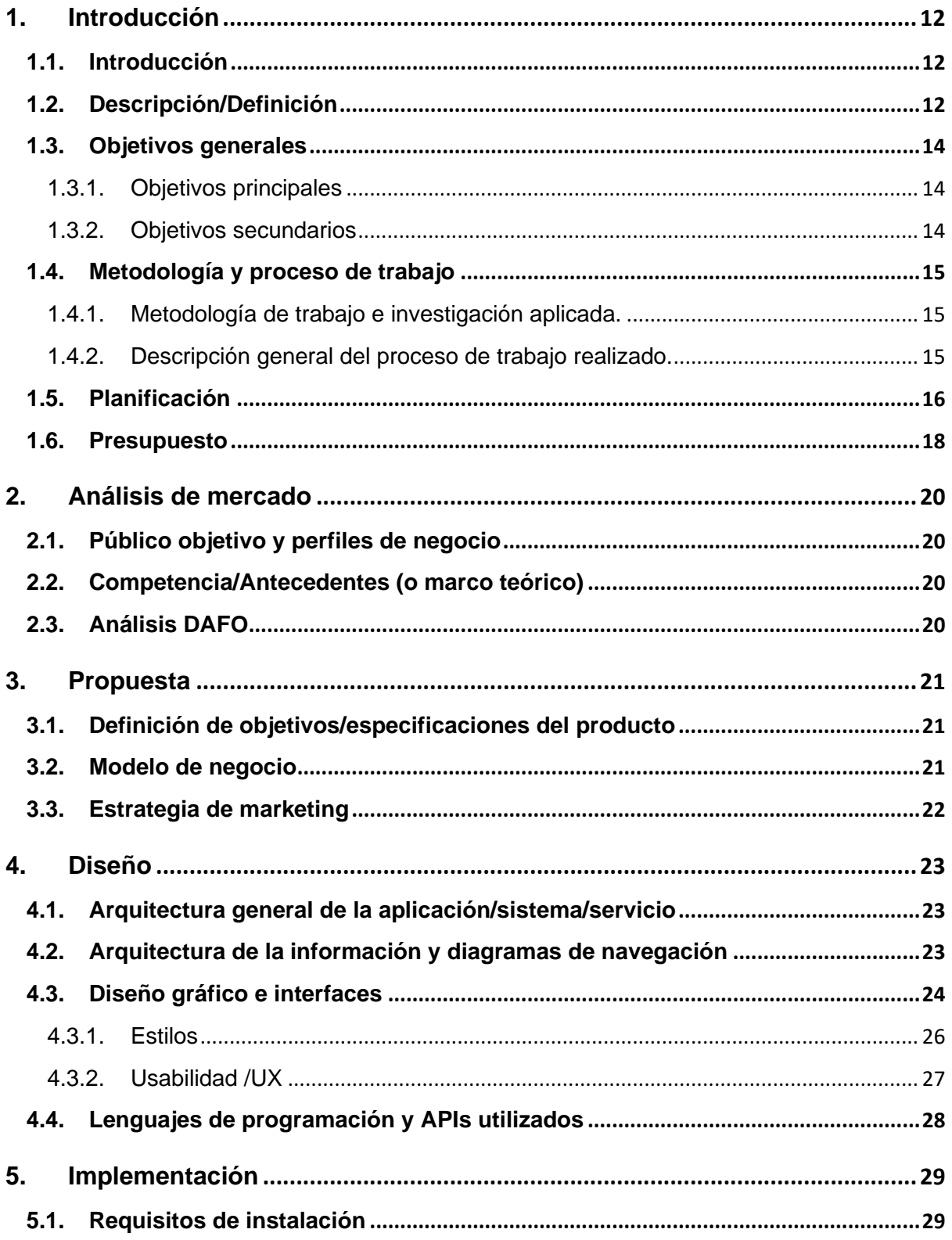

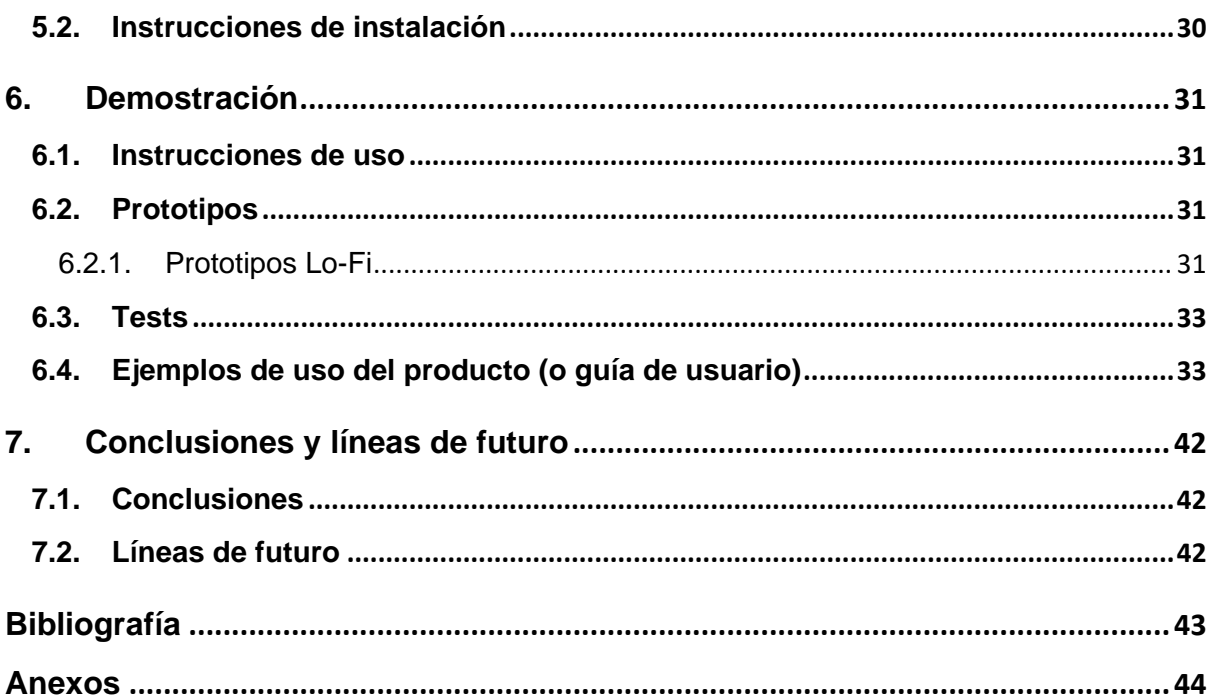

# **Figuras y tablas**

## Índice de figuras

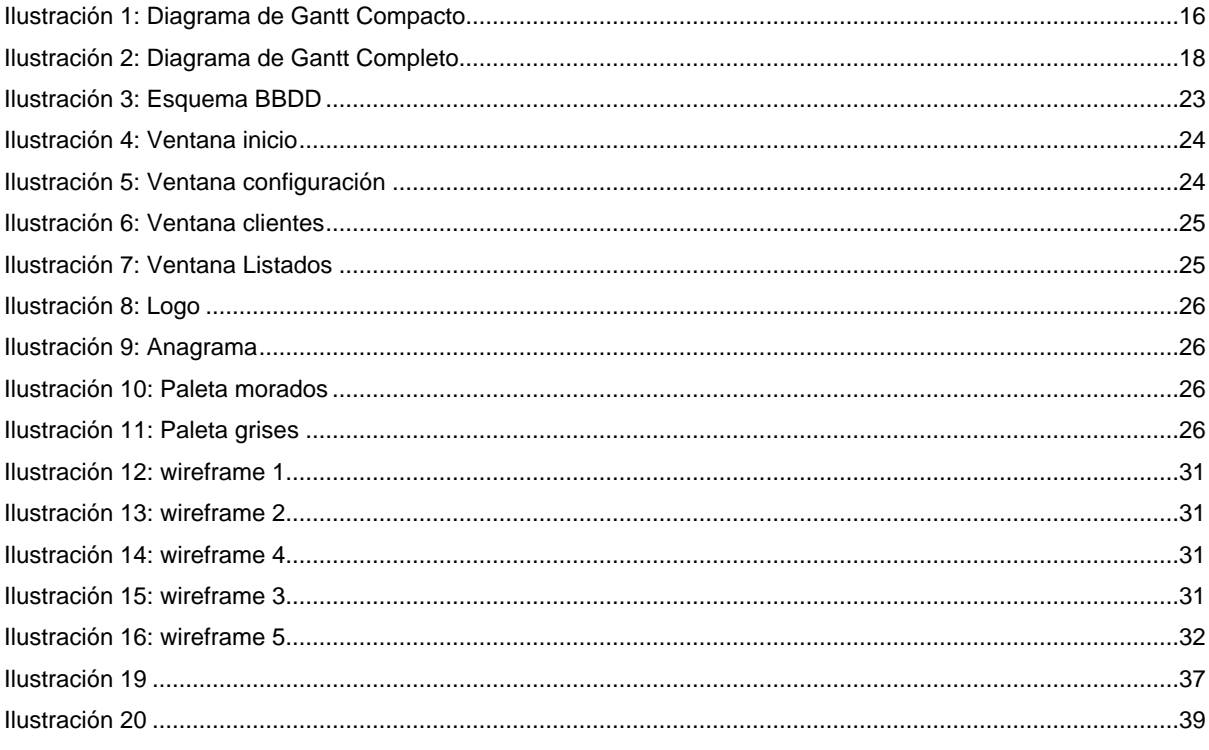

#### Índice de tablas

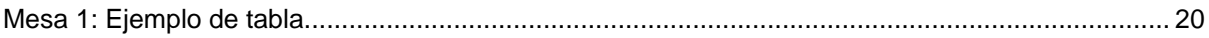

# <span id="page-11-0"></span>**1.Introducción**

## <span id="page-11-1"></span>**1.1.Introducción**

La memoria de este proyecto pretende exponer los objetivos, los requisitos y las metodologías en cuanto al desarrollo del Trabajo de fin de Grado de Técnicas de Interacción Digital y Multimedia, destinado al área de Desarrollo de aplicaciones interactivas.

Este trabajo a sido un proyecto con un fin muy concreto, ayudar en el negocio a mi hermana ya que tiene un centro de estas características y ella me traslado el deseo de obtener un programa más especifico para su sector, en el que no tuviera funciones no necesarias como pasa en la mayoría de programas que ha probado.

La aplicación **Beauty4All Service** se ha desarrollado para cumplir unas necesidades específicas en el sector de los centros de peluquería y estética, que tienen además venta de productos. Como objetivo principal de este proyecto es llegar a poder ser la aplicación de gestión integral de un negocio con sus clientes no siendo necesario ningún otro programa para el control íntegro del negocio.

Inicialmente se ha realizado un trabajo de estudio de mercado para obtener ideas de otros programas similares y se han tenido una serie de reuniones con la persona que definirá los apartados de la aplicación, de esa manera la puesta en marcha del proyecto será validada por el usuario final en diferentes pruebas de validación.

## <span id="page-11-2"></span>**1.2.Descripción/Definición**

El desarrollo principal de la aplicación es la gestión de clientes de un centro de peluquería y estética, en el que la empresaria pueda gestionar diferentes aspectos del negocio, además de guardar datos relevantes de los clientes.

Toda la información a nivel de empresa, así como todos los datos que agreguemos de clientes, calendario de reservas y datos de productos del negocio estarán guardados en una base de datos SQL, que trabajaremos con *MySQL Workbench* a nivel local, aunque primeramente será necesario crear la base de datos con las tablas y las relaciones entre ellas, siempre que sea necesaria una funcionalidad nueva que incluya una tabla será necesaria la intervención del administrador de SQL.

Tendrá diferentes ventanas una para cada función desarrollada, algunas de las ventanas por su funcionalidad serán emergentes, además generará documentos en pdf de listados de productos, listados de ventas, de clientes y deberá generar los tickets de compra ya que tiene opción de tpv, para el cobro de los servicios a los clientes, utilizando las diferentes opciones de pago, en efectivo, en tarjeta y con Bizum. Tendrá la funcionalidad de apertura y cierre de caja, para el control del dinero contando con posibles descuentos o pagos combinados, de tarjeta y efectivo o vales descuento. Contará con control del stock de productos del negocio relacionados con los dos tipos de servicios estético y de peluquería, control de agenda para reservas de los clientes con diferenciación de tratamientos estéticos (depilaciones, masajes y tratamientos anticelulíticos, etc) y otro dedicado a los servicios de peluquería (tintes, tratamientos anticaídas, cortes, peinados, etc), el calendario servirá para ver y gestionar las citas, se verán con diferentes colores para la gestión del tiempo necesario y los recursos.

También añadirá la funcionalidad de gestión de cuentas de clientes, así el usuario podrá añadir, modificar o crear clientes, pudiendo guardar todos sus tratamientos y preferencias, de esta manera podremos controlar los servicios anteriores y agilizar el trabajo y el servicio sin necesidad de molestar al cliente preguntando los detalles de sus anteriores servicios.

La aplicación se creará con diferentes apartados perfectamente separados en ventanas para añadir, editar y modificar datos de la empresa, clientes y productos. El programa constará de una ventana de búsqueda de servicios o artículos con grupos para facilitar la búsqueda.

En el mismo programa tendremos añadido el sistema de pago y control de stock, con lo que una vez vendido un artículo este desaparecerá del stock. Recogiendo las opciones anteriores esta la opción de crear listado para obtener stocks, clientes y ventas.

En futuras versiones el aplicativo tendrá la agenda incluida para el control de tiempo del usuario y se podrá realizar la asignación de día y hora, con los clientes que ya tendremos previamente guardados en nuestra base de datos, donde estarán guardados sus tratamientos y servicios.

En este punto, cabe decir que la necesidad del producto es la de cubrir más necesidades que sus homólogos, uniendo la opción de gestión, con agenda e historial de clientes con sus preferencias, además de ser un punto de venta para artículos del negocio.

La finalidad del mismo es no necesitar diferentes aplicaciones o dispositivos para la gestión del negocio.

## <span id="page-13-0"></span>**1.3.Objetivos generales**

Listado y descripción de los objetivos del TF, ordenados por relevancia.

#### <span id="page-13-1"></span>**1.3.1. Objetivos principales**

Objetivos de la aplicación:

- Ofrecer un servicio capaz de gestionar íntegramente el negocio.
- Facilitar la operabilidad de todas las aplicaciones necesarias en un solo aplicativo.

Objetivos para el cliente/usuario:

- Reducir costes informáticos para la gestión del negocio.
- Facilidad de acceso para la gestión de datos de los clientes.

Objetivos personales del autor del TF:

- Facilitar una herramienta completa para el negocio.
- Afianzar y progresar en mis conocimientos de programación.

#### <span id="page-13-2"></span>**1.3.2. Objetivos secundarios**

Objetivos adicionales que enriquecen el TF.

- Posibilidad de expandir el producto utilizando un servidor tipo XAMPP.
- Ampliación de funciones según requerimientos del usuario.

## <span id="page-14-0"></span>**1.4.Metodología y proceso de trabajo**

#### <span id="page-14-1"></span>**1.4.1. Metodología de trabajo e investigación aplicada.**

La metodología escogida para el desarrollo del proyecto es en cascada o *modelo Waterfal,* este modelo permite realizar la actividad por fases secuenciales y así no pasar a la siguiente fase sin verificar la anterior.

Para la puesta en marcha del proyecto se ha indagado en los productos o servicios similares, recogiendo las funciones más útiles de cada uno de ellos y añadiéndolos en un solo programa. Se ha revisado un total de 4 programas de peluquería y 4 de estética, siendo esta la mejor manera de entender el mercado.

#### <span id="page-14-2"></span>**1.4.2. Descripción general del proceso de trabajo realizado.**

Para la definición de las vistas y necesidades reales del programa se ha recurrido a una persona del sector, se han estudiado las funciones necesarias y descartado todo lo que no es útil, se han definido las vistas del programa revisando que cumpla con los estándares de usabilidad y comprobando que la experiencia de usuario sea adecuada a los niveles de necesidad del negocio, sin requerir más tiempo del deseado en usar todas sus funciones.

Se comprueban los recursos mínimos necesarios a nivel informático para poder hacer funcionar el programa a pleno rendimiento.

#### <span id="page-15-0"></span>**1.5.Planificación**

Fechas clave:

Primera entrega, 6/10/2022:

PAC1: Propuesta

Segunda entrega, 17/10/2022:

PAC2: Mandato del proyecto y planificación

Tercera entrega, 13/11/2022:

PAC3: Diseño e implementación

Cuarta entrega, 18/12/2022:

PAC4: Memoria

Quinta entrega, 16/01/2023:

#### PAC5: Presentación y defensa

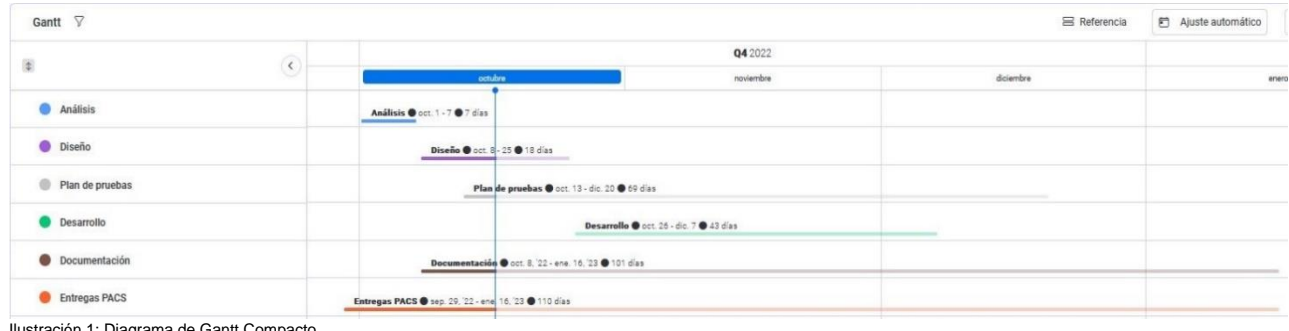

<span id="page-15-1"></span>ión 1: Diagrama de Gantt Compacto

#### Duración 110 días para el desarrollo del proyecto

#### Análisis: 7 días

Definición de especificaciones: (7 días)

#### Diseño: 16 días

Diseño de BBDD: (3 días)

Diagrama de Gantt (2 días)

Diseño de interfaz y modelo de navegación (11 días)

#### Plan de pruebas: 13 días

Definición del plan de pruebas (3 días)

Realización de pruebas equipo informático (3 días)

Realización de pruebas personal externo (3 días)

Pruebas entorno gráfico (4 días)

Realización de pruebas finales (4 días)

#### Desarrollo:

Implementación de aplicación Java (28 días)

Integración de diferentes pantallas (15 días)

Documentación

Memoria del proyecto (101 días)

Preparación presentación (3 días).

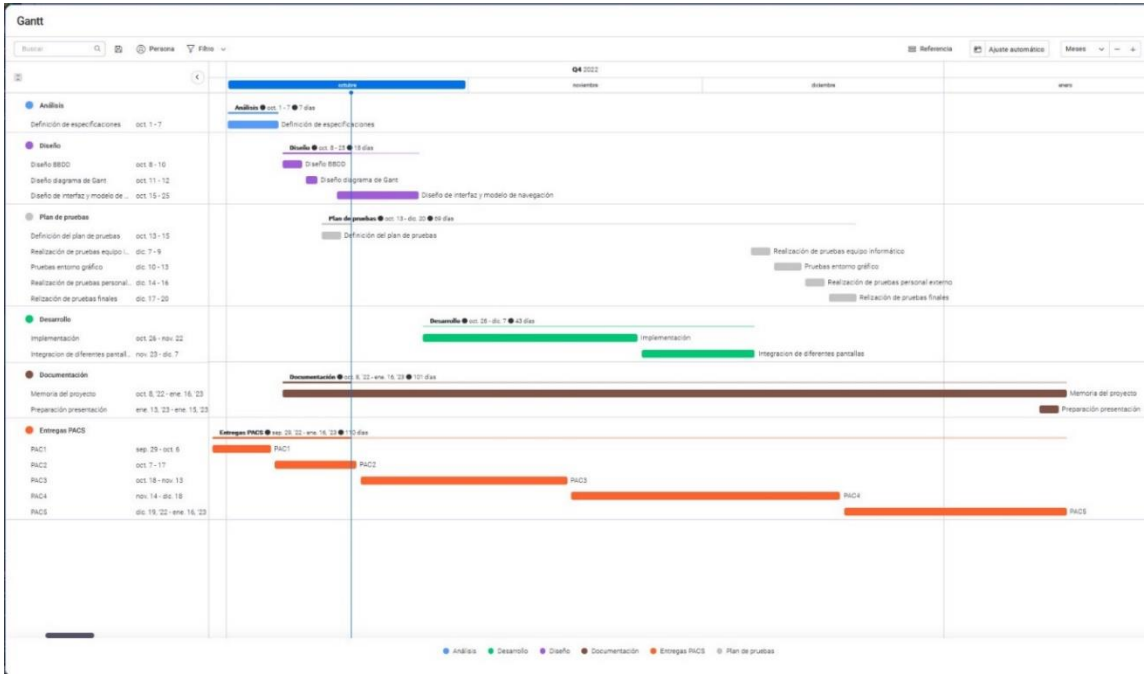

Ilustración 2: Diagrama de Gantt Completo

## <span id="page-17-0"></span>**1.6.Presupuesto**

Presupuesto realizado para el proyecto de **Beauty4All Service** en un equipo y en modo local, se suministrará un equipo técnico para el funcionamiento del mismo.

Se estima un tiempo total de unas 660 horas desglosadas en:

- Análisis 42 horas 2 personas
- Diseño 108 horas la mitad de ellas 2 personas
- Plan de pruebas, grupos de prueba en diferentes momentos del desarrollo, 50 horas
- Desarrollo, 150 horas 1 persona
- Documentación 100 horas 1 persona

Este tiempo puede variar en función de las necesidades de cada parte del proyecto. Coste de horas según función desempeñada

- Análisis y diseño 50€ hora
- Desarrollo 90€ hora
- Plan de pruebas 40€ hora
- Documentación 30€ horas

En equipamiento técnico será necesario

- 2 pc
- 3 monitores
- 2 teclado
- 2 ratón
- 1 impresora a color
- 1 impresora de tpv

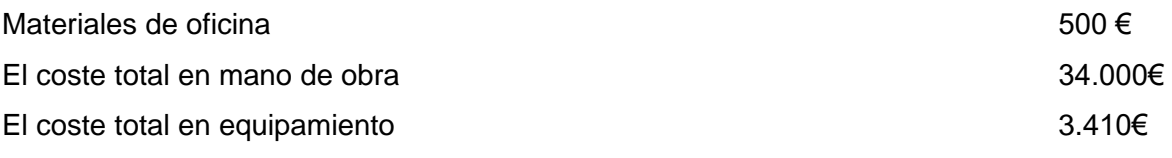

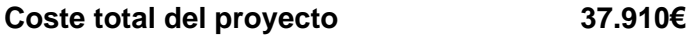

Cualquier modificación o ampliación fuera del programa estándar será cobrado en función del área a desempeñar y del coste indicado en este apartado.

# <span id="page-19-0"></span>**2.Análisis de mercado**

Se realiza un pequeño estudio de mercado basado en unas búsquedas muy concretas de programas dados por la persona solicitante del proyecto.

- Koibox
- **Fresha**
- TPV 123 Peluquería

Se instalan los programas y se realizan pruebas de los mismos con la finalidad de saber que apartados son los necesarios y obtener ideas de diseños.

#### <span id="page-19-1"></span>**2.1.Público objetivo y perfiles de negocio**

Este programa está destinado aún grupo concreto dentro de un mercado muy grande, como es el de las peluquerías con estética y venta de productos, con lo que, aunque si es funcional para el resto de negocios con solo una de las funciones, el programa perdería el sentido de muchas secciones, con lo que se recomienda el uso a este tipo de negocios específicamente.

#### <span id="page-19-2"></span>**2.2.Competencia/Antecedentes (o marco teórico)**

Actualmente en el mercado nos encontramos con una fuerte competencia, pero como se viene especificando este cuenta con la especificación de ser 3 en uno, peluquería, estética y venta de productos del sector a diferencia de los demás, ofrece la posibilidad tener todas las funciones necesarias del negocio en un solo aplicativo, con lo que es difícil de encontrar un programa con estás características.

## <span id="page-19-3"></span>**2.3.Análisis DAFO**

En cuanto a posibles debilidades del proyecto se encuentra el ser tan especifico de un sector con lo que se reduce mucho el consumo a gran escala.

Pero como fortaleza podemos decir que al ser creado y diseñado por una persona del sector siempre está mucho más enfocado a las necesidades específicas.

## <span id="page-20-0"></span>**3.Propuesta**

Este proyecto está diseñado para ofrecer un servicio de alta calidad, cubriendo las necesidades justas de un negocio en particular, cuenta con las funcionalidades necesarias para poder desenvolver este tipo de negocio y todo el entorno económico del mismo sin tener conocimientos avanzados informática. No será necesario una infraestructura previa para su uso, y no tendrá cargos adicionales por su uso. Por todo esto es una opción mas que segura para un pequeño negocio.

#### <span id="page-20-1"></span>**3.1.Definición de objetivos/especificaciones del producto**

Este programa está diseñado principalmente para centros de peluquería y estética, añadiendo la opción de venta de productos del mismo negocio.

Las características del programa son muchas,

- Introducción, eliminación y modificación de empresa y empleados con diferentes roles, gestor, encargado y empleado, pudiendo acceder a funciones limitadas a su rol.

- Introducción, eliminación y modificación de grupos y de productos en Base de datos, estos separados por tipo de grupos para favorecer la rapidez en su uso.

- Introducción, eliminación y modificación de clientes en Base de datos, con los datos de sus visitas y trabajos relevantes.

- Consultas con listados como clientes, stock, productos, ventas, diferentes, etc.

- Tpv para ventas, con selección de ubicación del cliente, empleado que lo realiza, en el cual se puede añadir descuento y el tipo de pago.

- Cierre de caja.

Todos estos datos, así como los tickets y los cierres diarios se guardan en la base de datos para poder consultarlos.

#### <span id="page-20-2"></span>**3.2.Modelo de negocio**

El modelo de negocio propuesto para este proyecto es el modelo de suscripción por mantenimiento.

El software se ofrece como un servicio a los centros de peluquería y estética, y los clientes pagan una tarifa mensual o anual por el mantenimiento del programa y sus características.

El ingreso proviene de las tarifas de mantenimiento del software, así como cualquier coste de infraestructura necesaria para alojar y operar el programa en línea en caso de quererlo, lo que no es necesario si se quiere trabajar en local.

Los costes no incluyen el desarrollo de nuevas funcionalidades, que se cobraran en según el trabajo a desarrollar

#### <span id="page-21-0"></span>**3.3.Estrategia de marketing**

En el plano de branding, se podría desarrollar una campaña publicitaria para el lanzamiento del software, enfocada en mostrar las características y beneficios del programa para los centros de peluquería y estética, destacando la facilidad de uso, la eficiencia y la funcionalidad del mismo. Se podrían utilizar diferentes canales de marketing, como redes sociales, anuncios en línea y publicidad en revistas especializadas, para llegar a la audiencia objetivo.

En cuanto a la estrategia de promoción, se podría ofrecer una demo por un período de prueba gratuito del software para que los clientes potenciales puedan evaluar las características y beneficios del mismo antes de tomar una decisión de compra. También se podrían organizar seminarios y webinars para presentar el software y responder preguntas de los clientes potenciales.

En cuanto a la política de precios, se podría establecer un precio de suscripción mensual o anual para el acceso al software. El precio podría ser ajustado en función del tamaño del centro de peluquería o estética y del número de usuarios que accederán al software.

En cuanto a la estrategia de venta, se podría trabajar con un equipo de ventas especializado en el software y en el sector de peluquería y estética, se podría establecer acuerdos con distribuidores y agentes que tengan una buena red de contactos en el sector, y se podrían establecer acuerdos con grandes cadenas de centros de estética y peluquería para ofrecer el software a sus sucursales.

# <span id="page-22-0"></span>**4.Diseño**

Diseño sencillo con alto contraste de colores, se muestra separado en ventanas.

## <span id="page-22-1"></span>**4.1.Arquitectura general de la aplicación/sistema/servicio**

#### **Frontend**

El programa estará diseñado con lenguaje de programación java que es un sistema compilado e interpretado, pensado para poder trabajar en cualquier sistema operativo. Para trabajarlo se ha utilizado la aplicación NetBeans.

#### **Backend**

Esta parte estará diseñada con MySQL WorkBench 8.0 CE que establece una conexión perfecta con Java para el manejo y guardado de datos. Además, en caso de querer se puede programar con facilidad con un servidor XAMPP para el acceso por red.

# <span id="page-22-2"></span>**4.2.Arquitectura de la información y diagramas de navegación**

Esquema de navegación donde se muestran las relaciones entre las tablas de la base de datos.

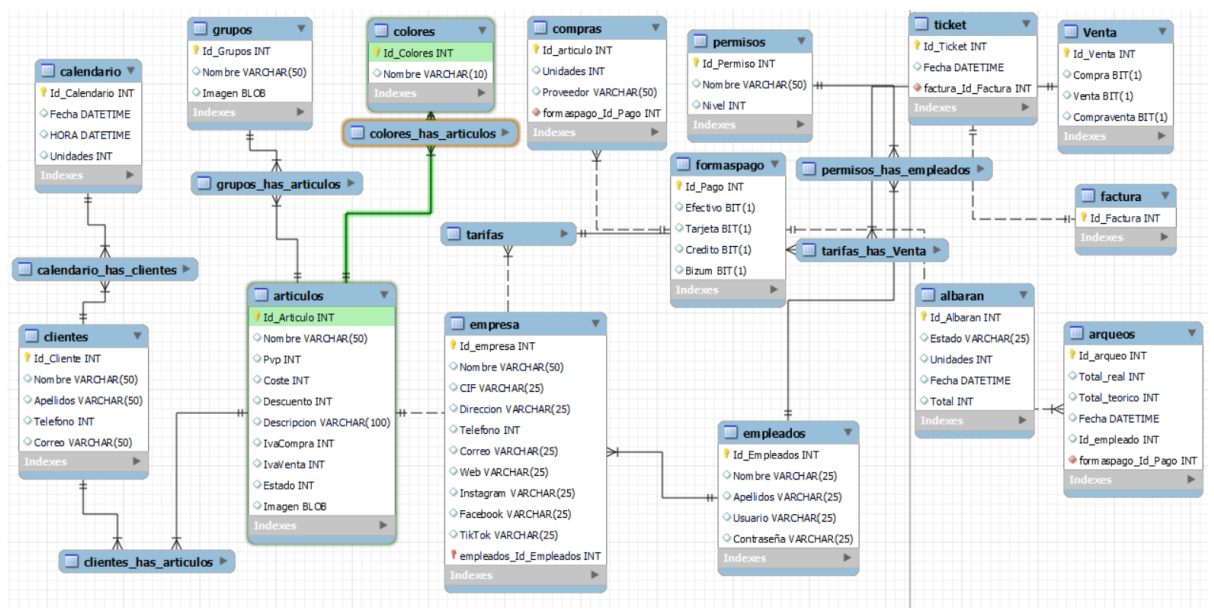

<span id="page-22-3"></span>Ilustración 3: Esquema BBDD

## <span id="page-23-0"></span>**4.3.Diseño gráfico e interfaces**

Acceso inicial al programa con usuario y contraseña

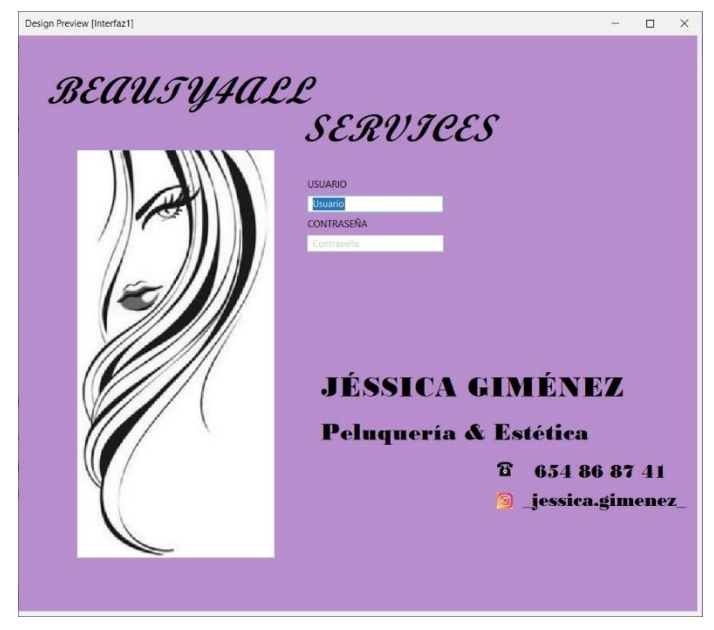

Ilustración 4: Ventana inicio

Ventana con pestañas para diferentes funciones, esta muestra la ventana de configuración, donde añadiremos los datos de la empresa y de los empleados

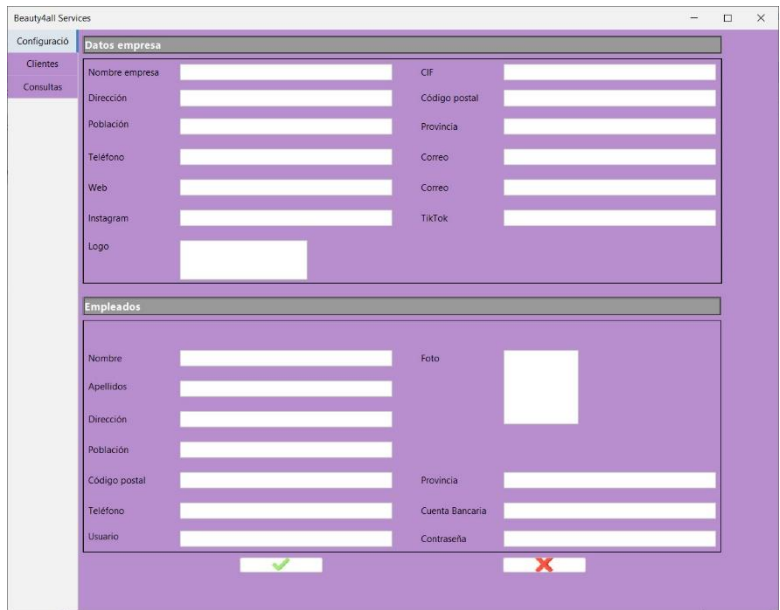

Ilustración 5: Ventana configuración

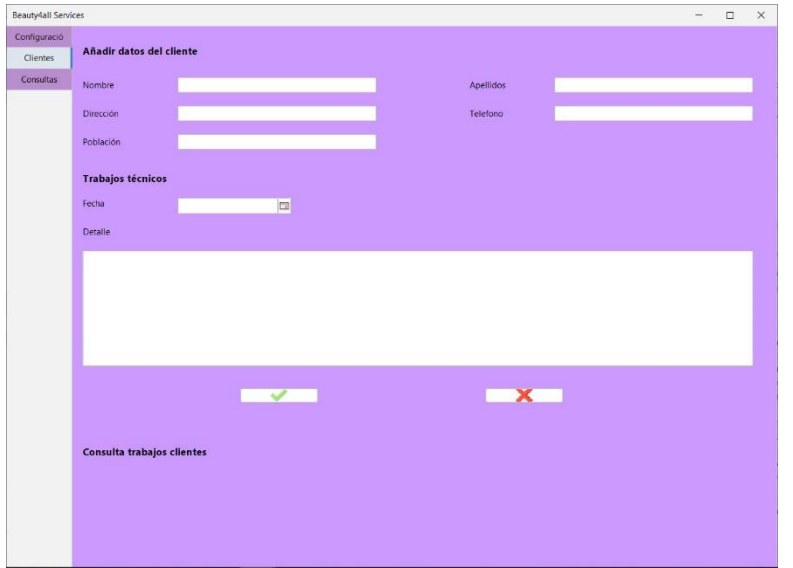

Ventana donde introduciremos los datos de los clientes

Ilustración 6: Ventana clientes

Desde esta ventana podremos extraer listado de la empresa

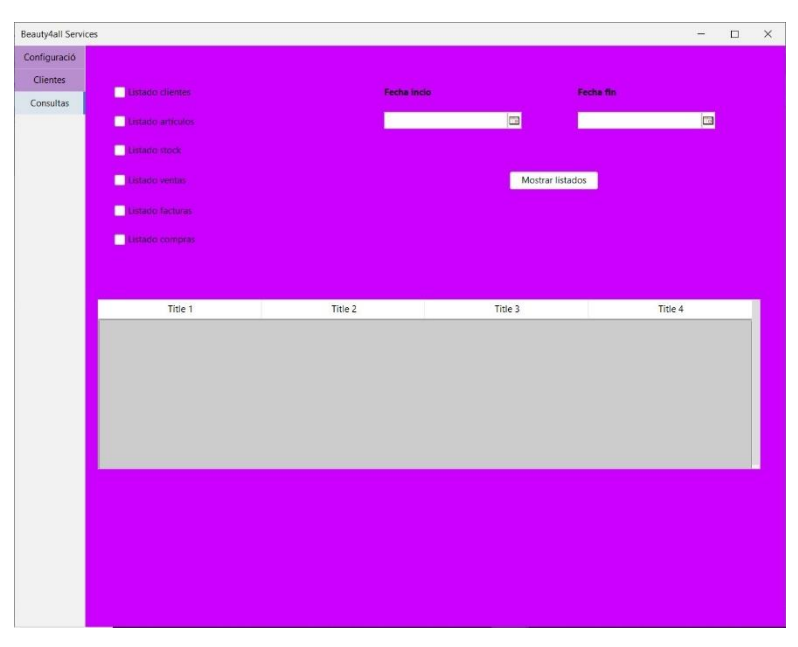

Ilustración 7: Ventana Listados

#### <span id="page-25-0"></span>**4.3.1. Estilos**

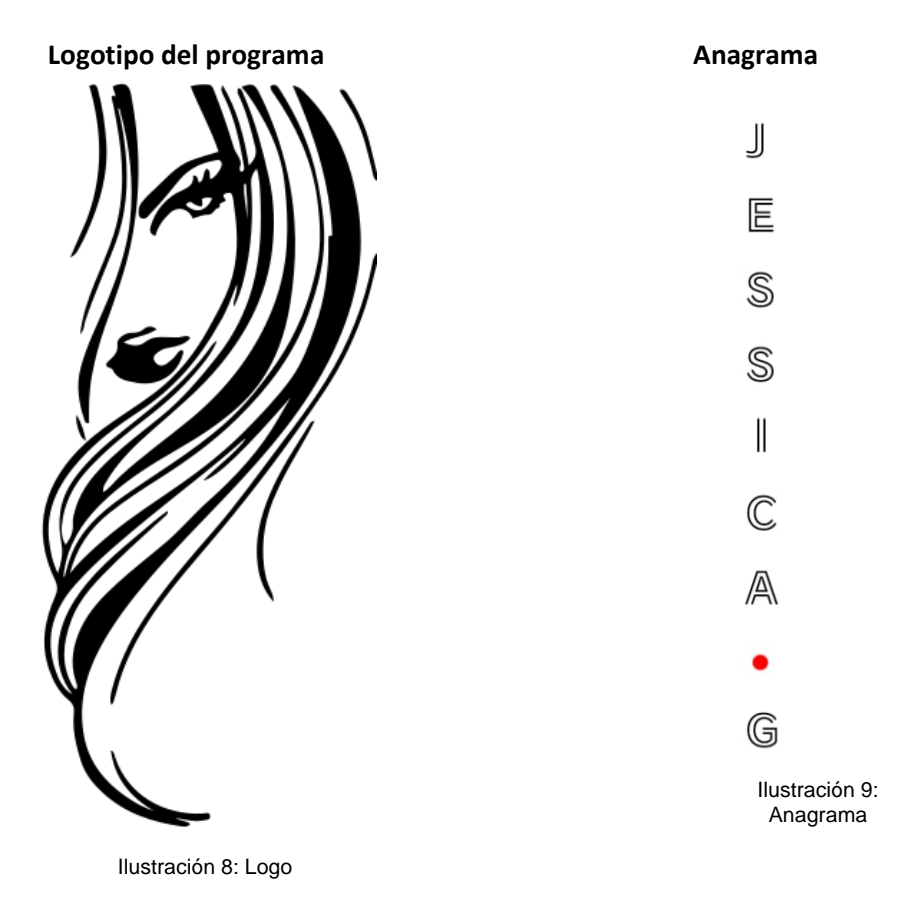

#### **Paleta de colores**

Los colores estarán en dos rangos morados y grises

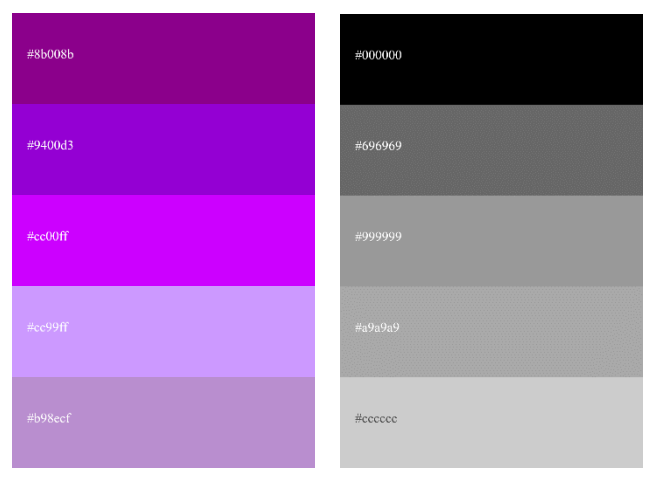

Ilustración 10: Paleta morados

<span id="page-25-1"></span>Ilustración 11: Paleta grises

**Paleta tipográfica, tamaño y estilo de fuentes**

Segoe UI 12px

**Segoe UI negrita 12px**

# Bodoni MT Black 30px Bodoni MT Black 30px Bodoni MT Black 36px

# **Script MT Italic negrita 48px**

#### <span id="page-26-0"></span>**4.3.2. Usabilidad /UX**

Se he realizado la técnica de indagación o sondeo, mediante estudio etnográfico para conocer el entorno de usuario y entender sus necesidades, pudiendo así crear un programa apropiado. En cuanto a las ventanas se ha pensado en la memoria espacial evitando la movilidad de los objetos de la misma, de esa forma, aunque se permita maximizar la ventana no se dispersara los objetos. Se ha tenido en cuenta el *error por un paso,* a la hora de colocar los botones, por eso se han separado bastante para no llevar a equivoco.

En la navegación se optará por la opción de confirmación en cualquier pantalla sensible, mediante ventana emergente.

Se usara la consistencia y estándares en cuanto a las normas de modo que se usaran todos los atajos, colores y ubicaciones lógicas.

## <span id="page-27-0"></span>**4.4.Lenguajes de programación y APIs utilizados**

La elección del lenguaje se ha tenido en cuenta, dado que va a ser para ordenadores con lo que se requiere un sistema capaz de trabajar eficientemente en los sistemas conocidos Windows, Mac, Linux. Además, se ha tenido en cuenta las necesidades mínimas para que el coste de inversión en equipos tecnológicos sea muy reducido.

Información de los recursos tecnológicos utilizados.

- Software
	- o Lenguaje de programación Java.
- Desarrollo y diseño
	- o Java en el programa NetBeans
- Base de datos
	- o MySQL WorkBench 8.1 CE
- Librerías necesarias para Java
	- o Mysql-connector-java-5.1.46.jar
	- o Jcalendar-1.4.jar
	- o JDK 19
- **Hardware** 
	- o 1 portátil
	- o Internet

## <span id="page-28-0"></span>**5. Implementación**

- 1. Desarrollo del software: Se desarrolla el software de acuerdo a las especificaciones del proyecto.
- 2. Pruebas beta: Una vez desarrollado, se podría realizar una fase de pruebas beta con clientes potenciales y recoger sus comentarios y sugerencias para mejorar el software antes del lanzamiento.
- 3. Lanzamiento: Lanzar el software al mercado y comenzar a comercializarlo.
- 4. Formación: Se podría ofrecer formación a los clientes para que puedan utilizar el software de manera eficiente y sacarle el máximo provecho.
- 5. Soporte técnico: Establecer un servicio de soporte técnico para ayudar a los clientes con cualquier problema o duda que puedan tener con el software, mientras paguen el mantenimiento.
- 6. Mejora continua: Se podría establecer un proceso de mejora continua para seguir actualizando y mejorando el software en función de las necesidades y sugerencias de los clientes.

#### <span id="page-28-1"></span>**5.1.Requisitos de instalación**

Para el proyecto mencionado, los requisitos de instalación son los siguientes:

- Software: El software es compatible con sistemas operativos Windows y Mac.
- Hardware: Los requisitos de hardware incluyen un equipo de escritorio o portátil con un procesador de al menos 2 GHz, 4 GB de RAM y un espacio de almacenamiento de al menos 250 GB. También podría requerir una impresora para imprimir.
- Formación/Conocimientos: Conocimientos básicos de informática para el uso del equipo y para el software se podría ofrecer capacitación para el personal de los centros de peluquería y estética para que puedan utilizar el software de manera eficiente.
- Otros requisitos: podría requerir de una conexión a internet estable, una cuenta de correo electrónico para recibir notificaciones y un servidor o alojamiento en la nube para almacenar los datos de los clientes y las ventas, si se quisiera.
- En cuanto a los requisitos de cliente y servidor, el software podría funcionar como una aplicación de escritorio, y se podría instalar en el equipo del cliente. Los datos se almacenarían en un servidor, ya sea en la nube o en un servidor local, y se podrían acceder a ellos a través de la aplicación de escritorio.

#### <span id="page-29-0"></span>**5.2.Instrucciones de instalación**

Para la instalación y uso del programa es necesaria la instalación de varias aplicaciones a nivel local

- La aplicación Java mínimo versión 8, se descarga de la página oficial https://www.java.com/es/download/

- La aplicación Mysql Workbench con servidor versión 8.0 .31 se descarga desde la página oficial <https://dev.mysql.com/downloads/installer/>

Una vez descargada la base de datos configuraremos la conexión con los datos Usuario: root Password: 1234 Deberemos cargar la base de datos centro\_estetica, con todas las tablas.

# <span id="page-30-0"></span>**6.Demostración**

## <span id="page-30-1"></span>**6.1.Instrucciones de uso**

La aplicación solo requiere una instalación básica y un programa de Base de datos a nivel local, en caso de ser necesario un acceso externo, podríamos implementar una base de datos en entorno Xampp para ser accesible desde cualquier punto y redireccionar la conexión del software como fuera necesario.

Los datos de acceso serán usuario y contraseña.

## <span id="page-30-2"></span>**6.2.Prototipos**

Prototipos creados a lo largo del proceso de desarrollo.

#### <span id="page-30-3"></span>**6.2.1. Prototipos Lo-Fi**

Wireframes creados para la visión de cada una de las ventanas del programa.

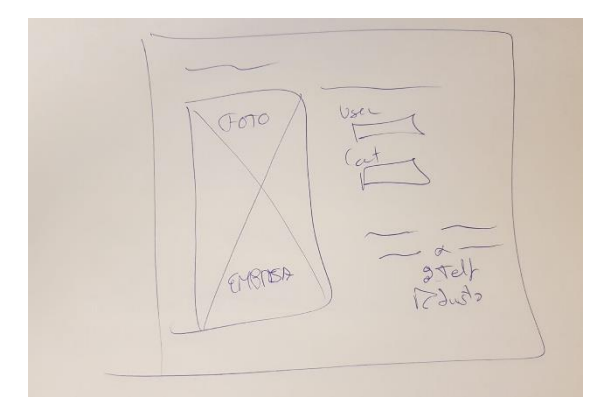

Ilustración 12: wireframe 1 **Ilustración 13: wireframe 2** 

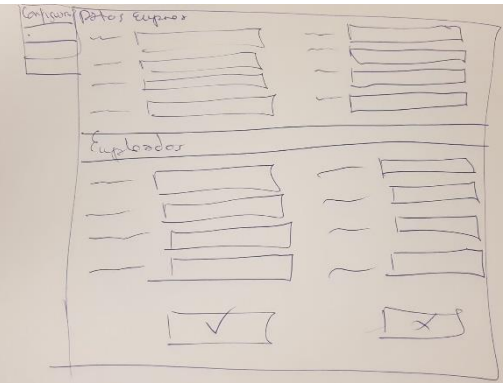

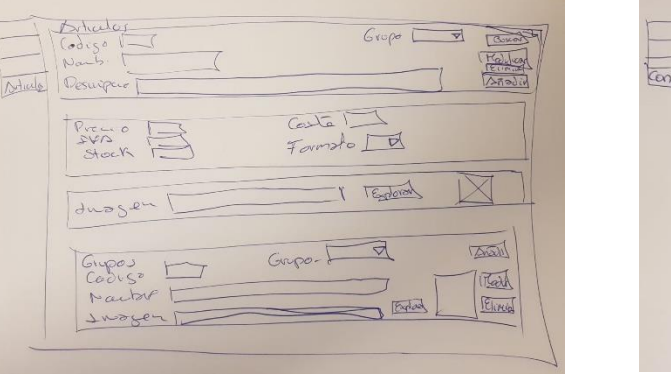

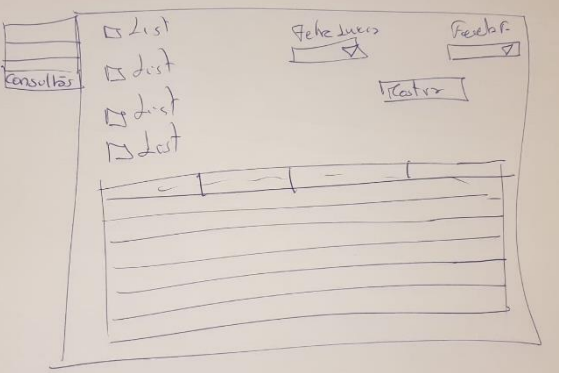

Ilustración 15: wireframe 3 **Ilustración 14: wireframe 4** 

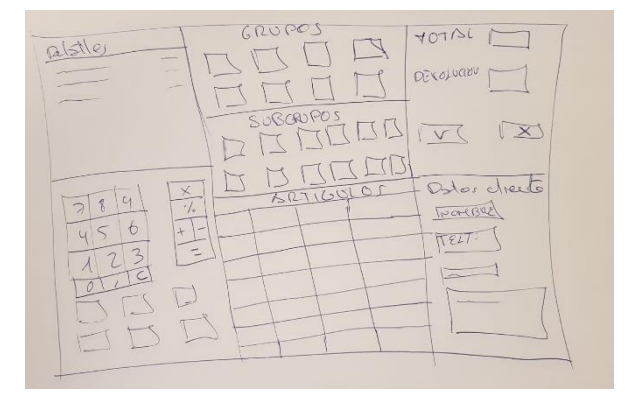

Ilustración 16: wireframe 5

## <span id="page-32-0"></span>**6.3.Tests**

Para poner a prueba el trabajo en cuanto a su funcionalidad, rendimiento y utilidad, se han realizado diferentes tipos de tests, como:

- 1. Test de usuario: Se reclutan a usuarios para pedirles que realicen tareas específicas utilizando el software, mientras se observa su comportamiento y se toman notas para su mejora. Se le solicitan tareas como la introducción de clientes, la realización de ventas y la generación de informes.
- 2. Test de usabilidad: Se evalúa la facilidad de uso y la intuitividad del software, mediante la evaluación de aspectos como la accesibilidad, la navegación y la coherencia del diseño.
- 3. Se realizar entrevistas, para ver la satisfacción del cliente con el software.

## <span id="page-32-1"></span>**6.4.Ejemplos de uso del producto (o guía de usuario)**

Manual de usuario Programa de gestión de peluquería y estética

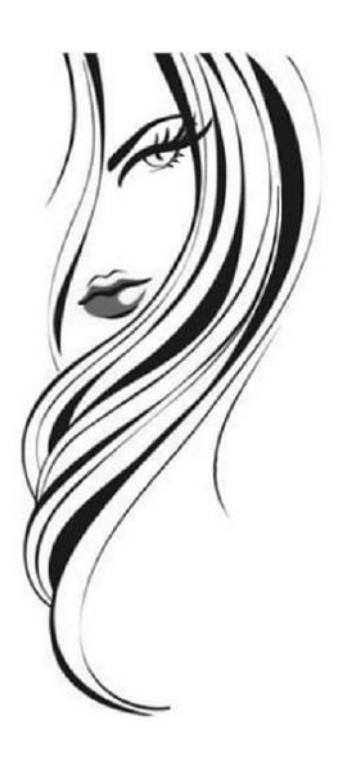

# Beauty4all

Manual para poder ejecutar el programa y todas sus funciones fácilmente.

En esta primera ventana introduciremos el empleado de acceso, si entramos como gestor o como encargado accederá con una ventana con acceso total, al acceder como empleado las ventanas son limitadas.

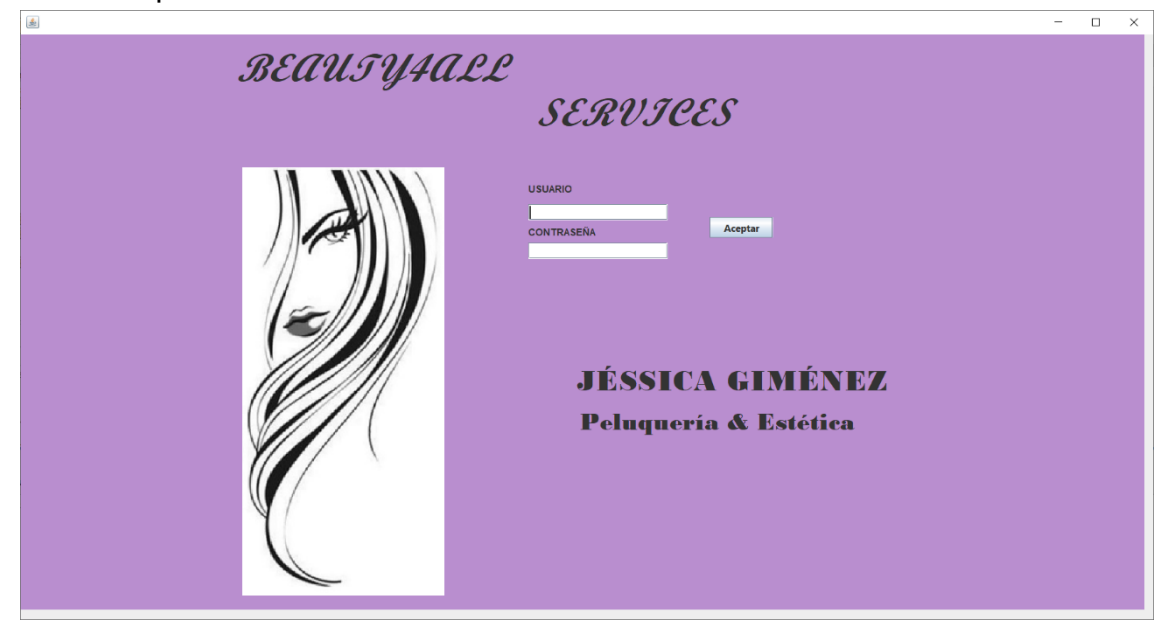

Ilustración 18

Ventana de empleado, en la que solo aparecen TPV, clientes y cierre.

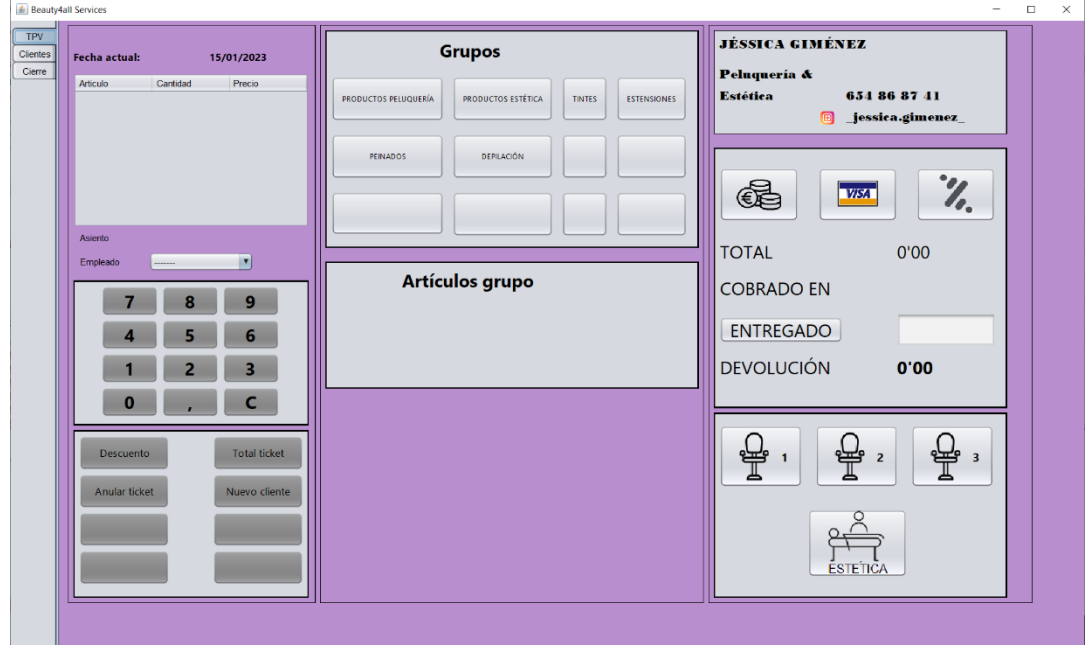

Ilustración 19

La ventana del gestor engloba las demás funcionalidades del programa, configuración, productos, clientes, consultas, Tpv y cierre.

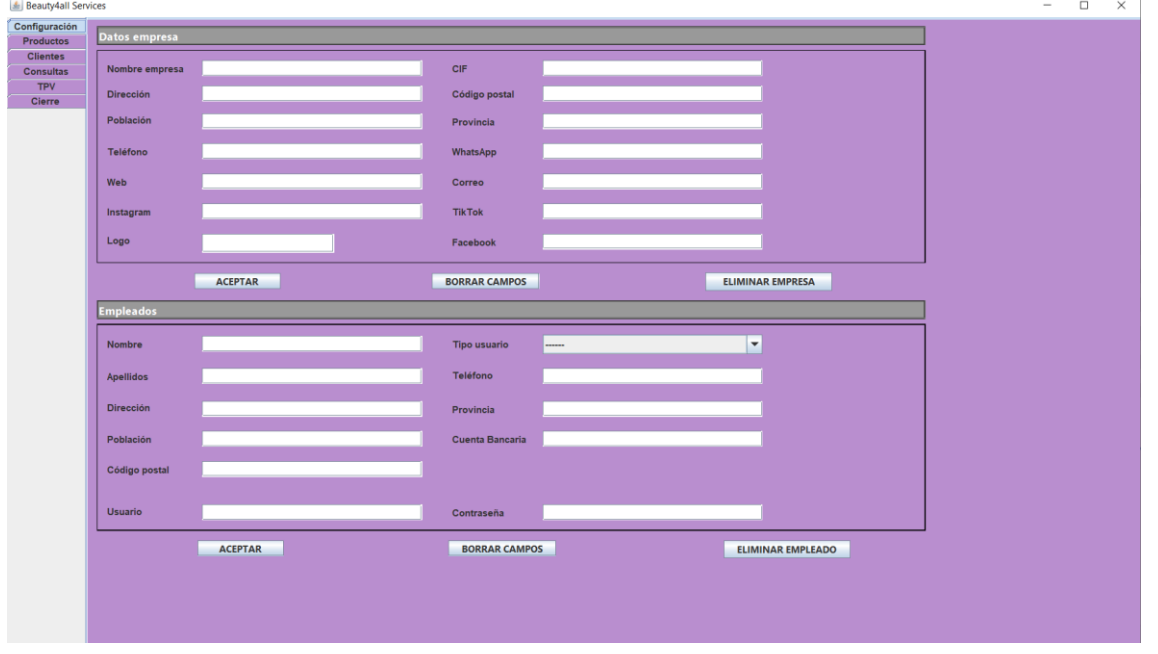

#### Ilustración 20

En esta ventana, en la parte superior podremos crear una empresa con todos sus datos o eliminarla, después de insertar los datos nos dará siempre un mensaje informativo si hemos insertado o de confirmación si vamos a eliminar.

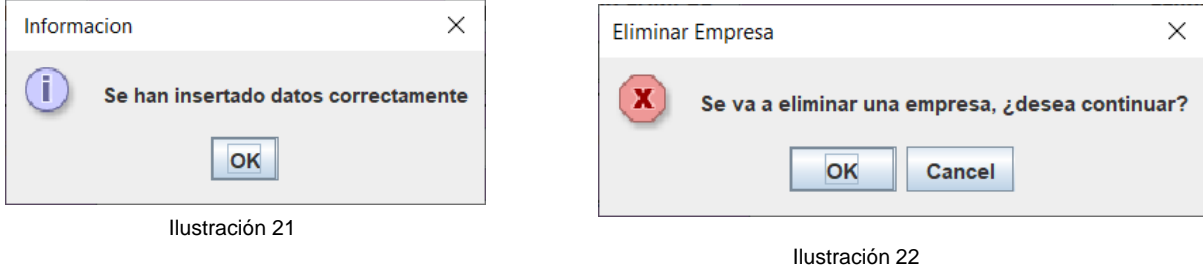

En la parte inferior de esta ventana podremos añadir nuevos empleados o eliminarlos, deberemos introducir todos los datos y nos informará de la inserción o nos pedirá confirmación en caso de eliminado.

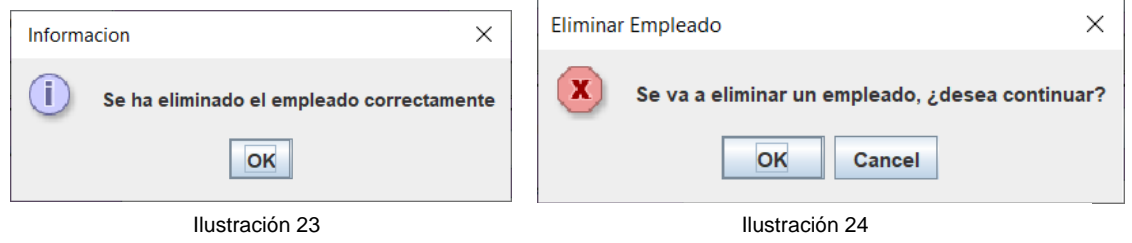

En esta ventana accederemos al apartado de grupos y productos, en la primera sección de la ventana añadiremos un grupo, este lo podremos añadir, eliminar o modificar si es necesario.  $\begin{array}{ccccccccc} - & & \square & & \times & & \end{array}$ 

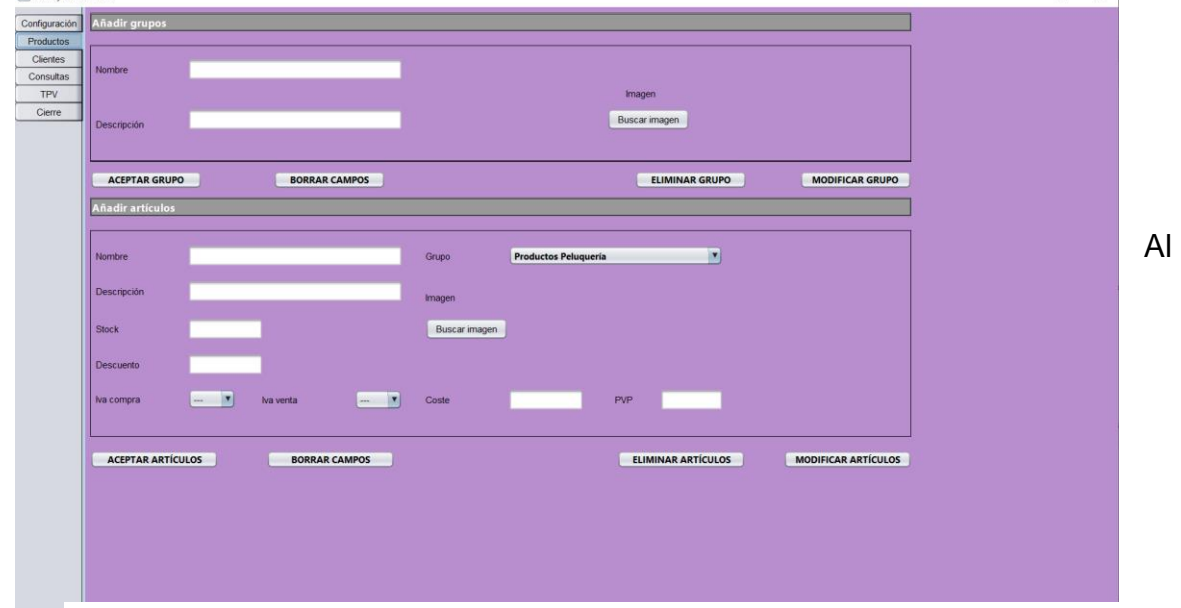

Ilustración 25

añadir grupo podremos insertar una foto del grupo, el cuál podremos buscar en el equipo desde el botón "Buscar imagen", que nos abrirá el buscador de archivos, (FileChooser)

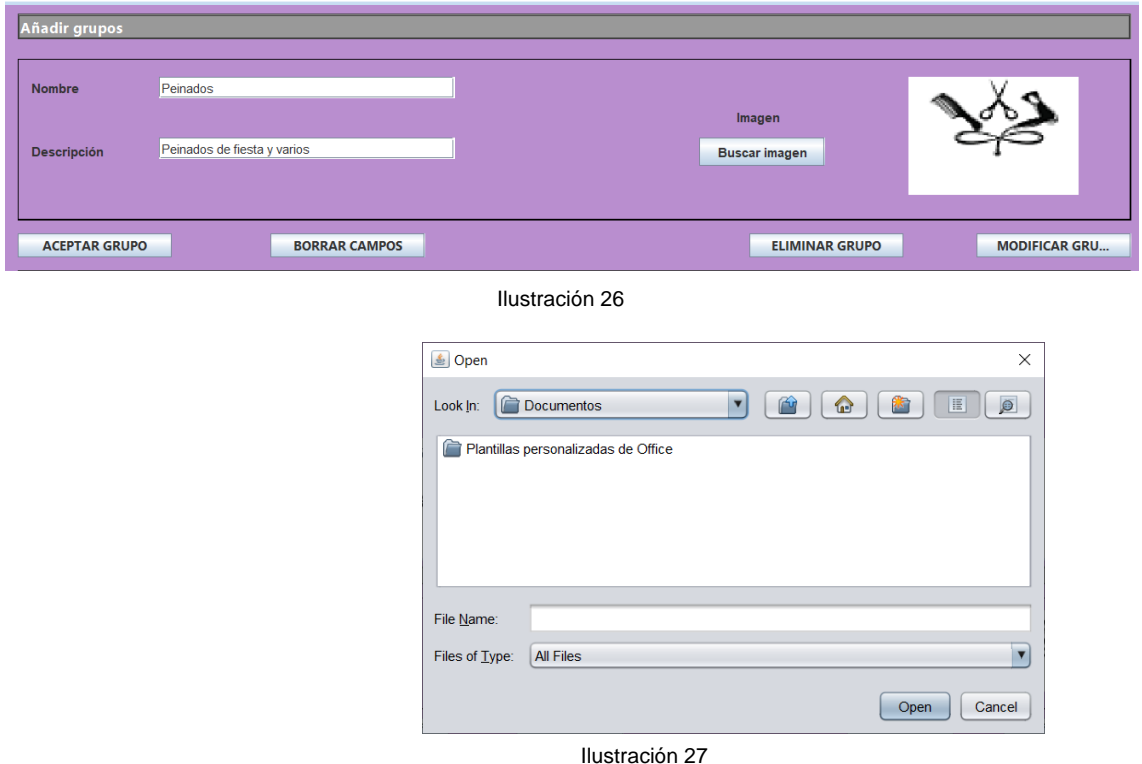

En la inserción nos informará de si se ha creado con éxito, y en el caso de la modificación o eliminación deberemos informar del nombre del grupo para realizar la búsqueda informándonos del error en caso de no existir o ser nombre erróneo.

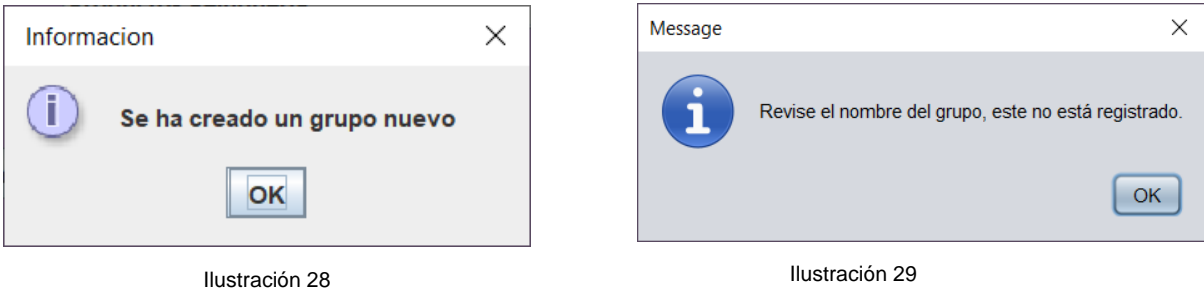

El añadido de productos es igual que el de grupos, pero en esta ocasión el producto siempre tendrá que ir asociado a un grupo, el cual se añadirá al desplegable cada vez que añadamos uno nuevo.

De no agregar algún campo nos saldrá la siguiente advertencia.

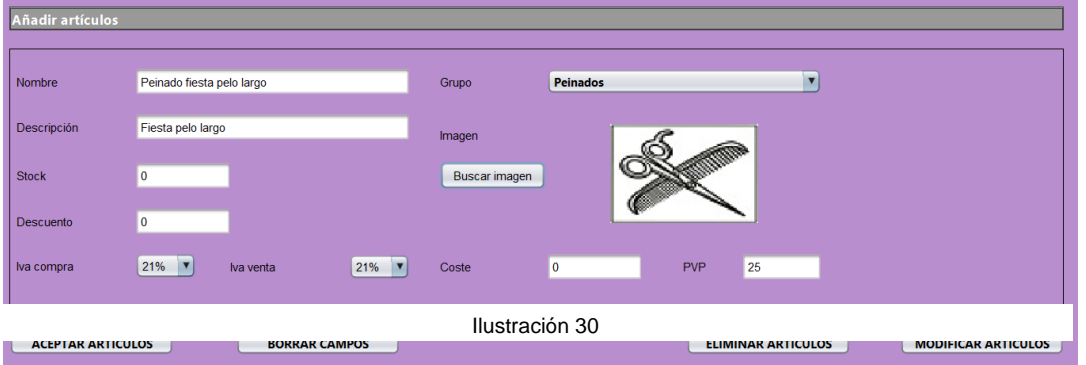

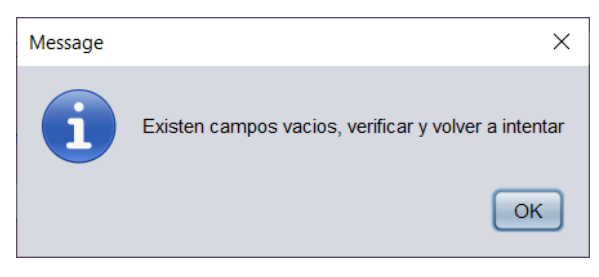

Para poder eliminar o modificar un artículo se deberá ingresar el nombre del producto, para modificaciones podremos cambiar todos los datos del producto menos el nombre del mismo.

Ilustración 171

La siguiente pestaña nos muestra la inserción de clientes y de los trabajos que se realizan a cada uno de ellos, los datos necesarios serán Nombre y fecha de nacimiento para evitar coincidencias en las fichas de cliente.

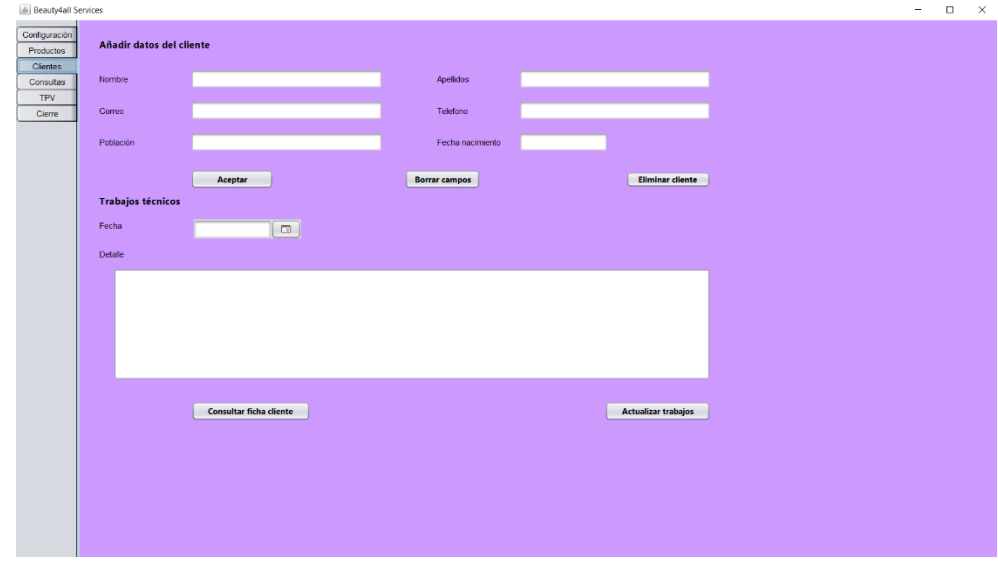

Ilustración 32

Cuando

queramos actualizar los trabajos de los clientes deberemos informar del nombre, fecha de nacimiento, fecha del día en que se realizan los trabajos y los detalles del trabajo en el área de texto.

Cuando queremos consultar los trabajos de un cliente deberemos insertar nombre y fecha de nacimiento y clicar en el botón "Consultar ficha cliente", este nos mostrará los datos en el área de texto.

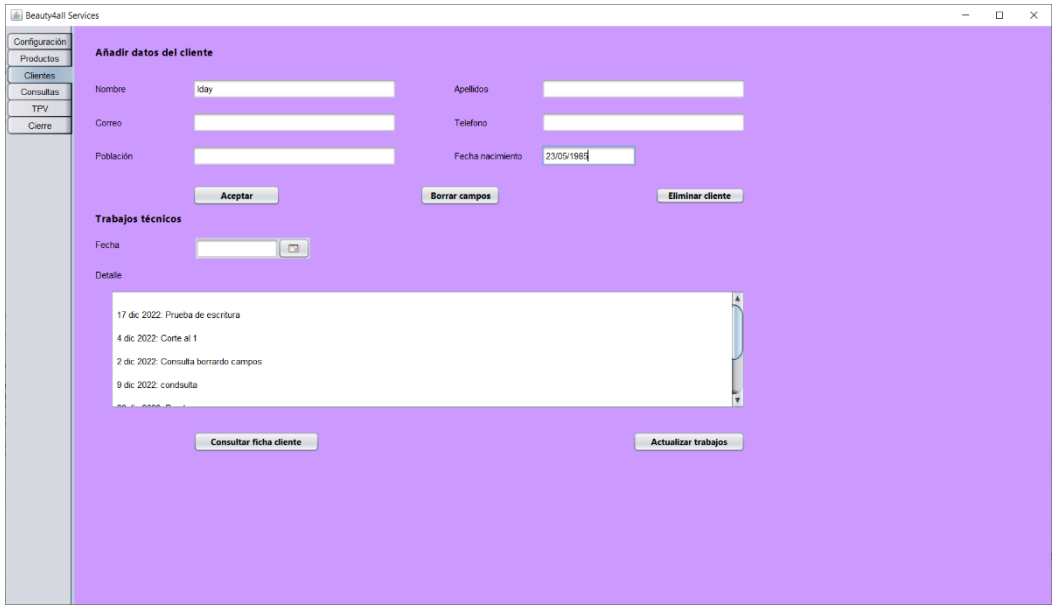

Ilustración 33

La siguiente pestaña encontramos los listados de consulta, clientes, artículos, grupos, stock, tickets y ventas, deberemos seleccionar uno y clicar en el botón de "Mostrar

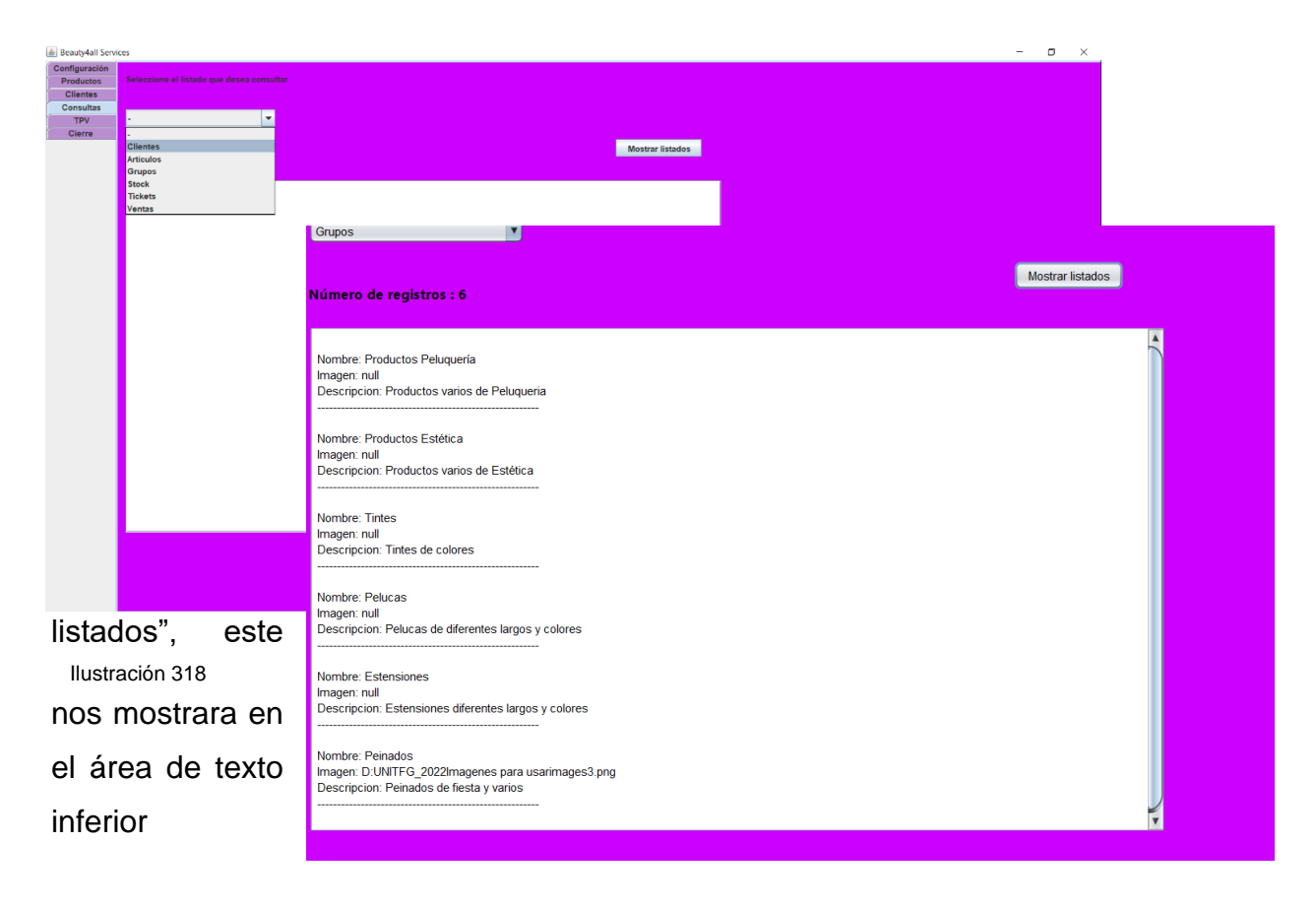

#### Ilustración 35

La funcionalidad de la pestaña de TPV es muy intuitiva y de fácil uso, debemos seleccionar un grupo y al seleccionar este no mostrará todos los artículos que hay asociados a ese grupo y cuando seleccionemos uno de esos artículos se nos añadirá una línea al ticket.

Deberemos añadir la ubicación del cliente, seleccionando uno de los botones ubicados en la parte inferior de la ventana. Además, añadiremos el empleado que lo

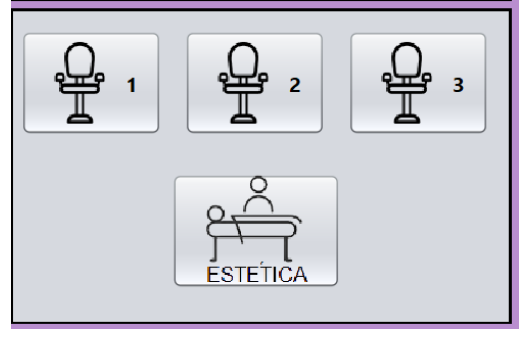

Ilustración 36

ha realizado, desde el desplegable de la parte

de abajo del ticket.

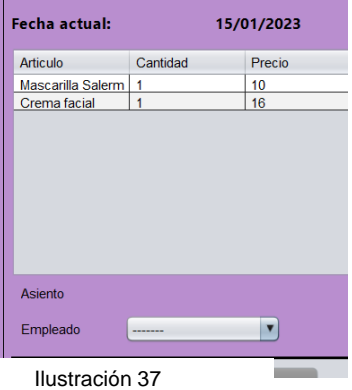

Desde los botones ubicados en la parte de abajo del teclado numérico podremos añadir un descuento si se desea, al clicar en el descuento nos aparecerá un

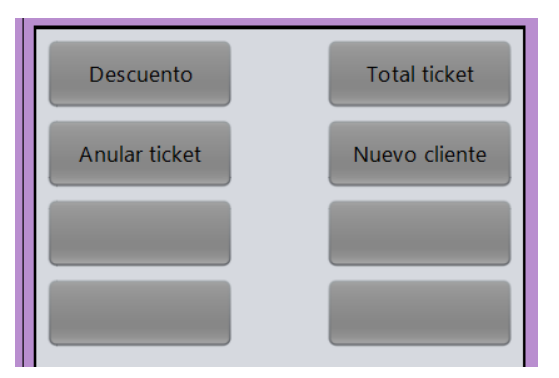

Ilustración 38

desplegable en la parte derecha encima del total, y al seleccionar la cantidad de descuento esta se nos aplicará directamente en el total del ticket al pulsar el botón del mismo nombre, que se encuentra ubicado bajo el teclado numérico.

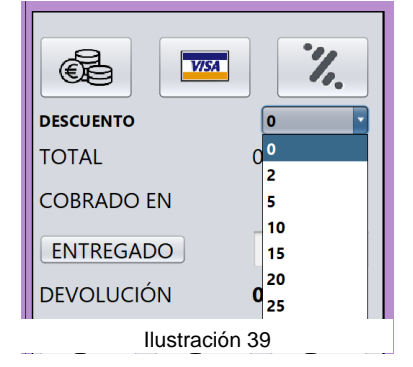

En este momento debemos indicar el importe que nos han entregado para el pago si es efectivo, o el

tipo de pago realizado, en caso de no indicar ninguno nos mostrará una alerta al respecto.

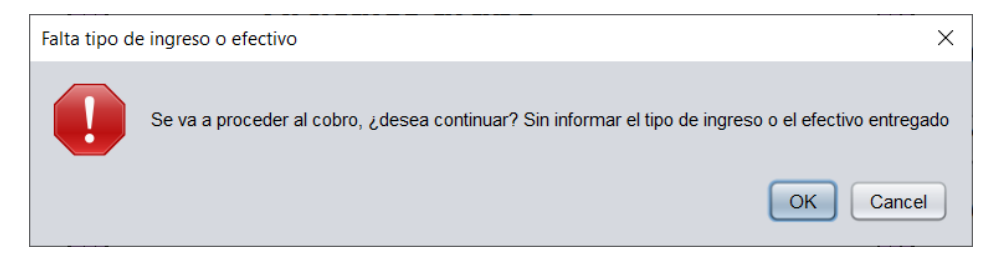

#### Ilustración 40

 $\overline{\phantom{0}}$ 

÷

 $\overline{a}$  and  $\overline{a}$ 

Indicaríamos el tipo de pago y se nos quedaría la ventana final de datos de cobro de esta forma si fuera efectivo.

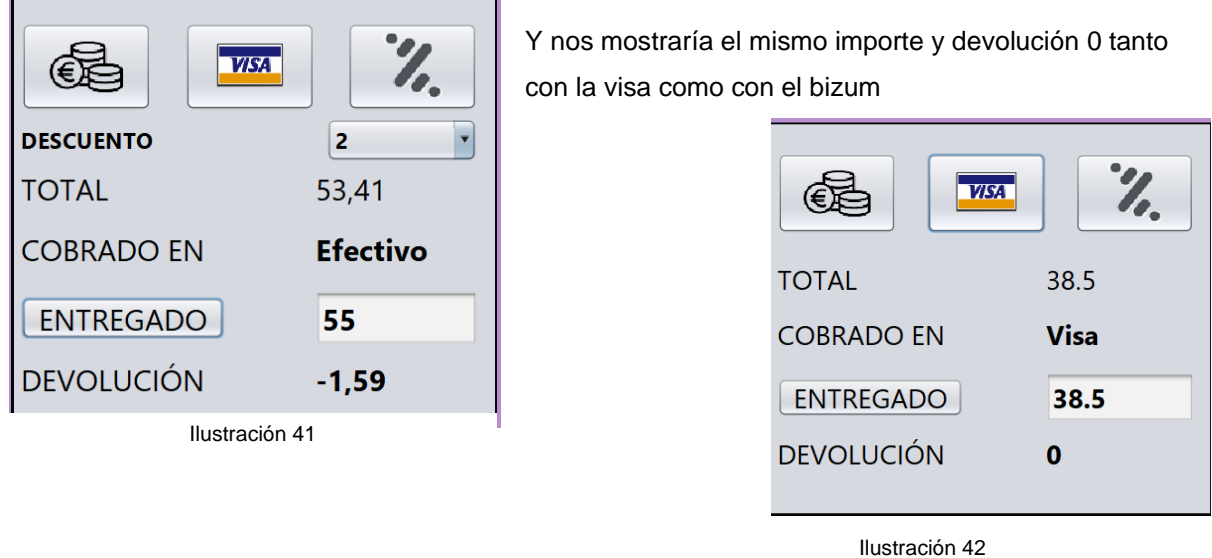

En la última pestaña se nos mostrará los datos para hacer el cierre de caja, añadiríamos el depósito de caja y el importe que tuviéramos de efectivo, el resto de importes nos lo agregará automáticamente de las ventas realizadas.

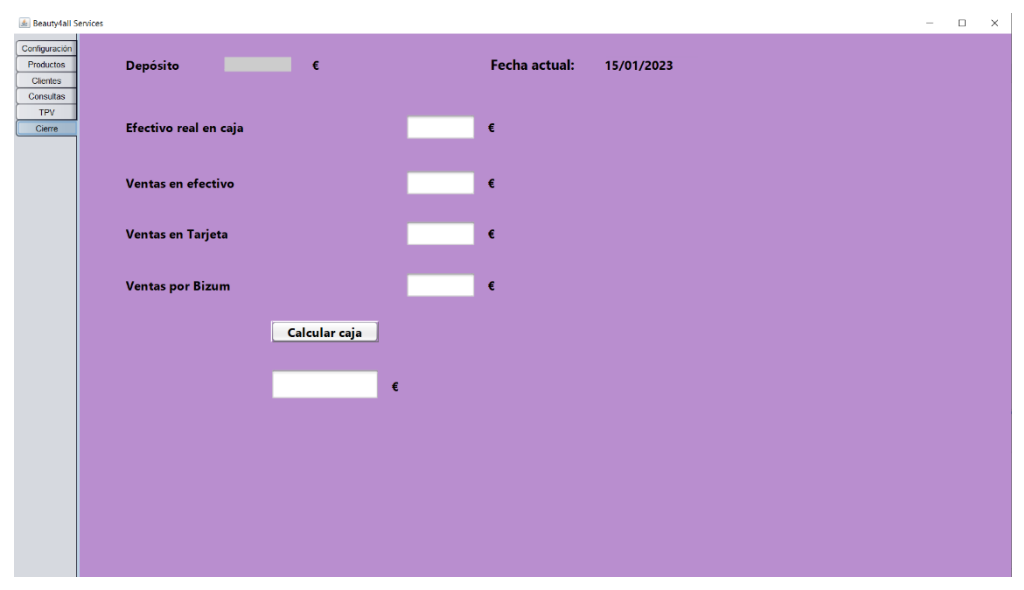

Ilustración 43

# <span id="page-41-0"></span>**7. Conclusiones y líneas de futuro**

## <span id="page-41-1"></span>**7.1.Conclusiones**

Conclusiones personales sobre el proyecto realizado, el proceso de trabajo y los resultados obtenidos. Este capítulo tiene que incluir:

• Una descripción de las conclusiones del trabajo:

En este proyecto he aprendido a fijar las metas de una manera menos exigente, teniendo en cuenta la situación personal en cada momento y adecuando las tareas a esas exigencias. He aprendido que para que el trabajo salga adelante a veces tienes que verlo de diferentes perspectivas, incluso dejando a un lado el trabajo para retomarlo en otro momento.

• Una reflexión crítica sobre el logro de los objetivos planteados inicialmente:

Debo decir que me ha faltado un mínimo para obtener lo que inicialmente estaba planeado, pero a un a sí considero muy adecuados los objetivos en cuanto al tiempo y complejidad.

Los motivos no son otros que la vida personal, no siempre se pueden dedicar todas las horas necesarias, y ante todo es necesario descansar para poder llegar al objetivo.

• Un análisis crítico del seguimiento de la planificación y metodología a lo largo del proyecto:

La planificación a sido correcta, pero los tiempos no han sido los marcados. La metodología es adecuada para el tipo de proyecto llevado a cabo y eso a sido lo que ha llevado a un final correcto, aún siguiendo toda la planificación y metodología adecuadas se han debido modificar algunas partes para llegar a tiempo con un resultado óptimo.

## <span id="page-41-2"></span>**7.2.Líneas de futuro**

Información, predicciones y sugerencias sobre las posibles ampliaciones a futuro del trabajo, y/o lista de mejoras a realizar en hipotéticas futuras versiones del producto/servicio.

Como mejoras del producto:

- Añadir imágenes en algunos botones, para facilitar la usabilidad.
- Añadir la gestión del calendario con acceso a los clientes para guardar las citas.

# <span id="page-42-0"></span>**Bibliografía**

*MySQL Workbench* **website:** https://www.mysql.com/products/workbench/, consultado 05/10/2022 *Eclipse IDE for java developers* **website:**

https://www.eclipse.org/downloads/packages/release/kepler/sr1/eclipse-ide-java-developers, consultado 05/10/2022

**XAMPP Apache website:** https://www.apachefriends.org/, consultado 05/10/2022

**About cc Licences website**: https://creativecommons.org/about/cclicenses/, consultada 13/10/2022 **Usability**: https://www.csfieldguide.org.nz/es/chapters/human-computer-interaction/usabilityheuristics/ , consultada 5/11/2022

**Técnicas de usabilidad**: https://www.bravent.net/las-tecnicas-de-evaluacion-de-usabilidad-maspopulares/, consultada 9/11/2022

**Imágenes** https://.pngtree.com/so/icono'>icono png de .pngtree.com/

#### **Peluquerías**

**Fresha website:** https://www.fresha.com/ consultado 01/10/2022

**Koibox website:** https://koibox.es consultado 01/10/2022

**Timp website:** https://www.timp.pro consultado 01/10/2022

**Shortcuts website:** https://www.shortcuts.es consultado 01/10/2022

#### **Estéticas**

**Tpv 123 Estética y Spa website:** https://tpvgratuito.com/tpv-123-estetica-spa.html consultado 02/10/2022

**Hair Vision website:** https://hair-vision.programas-gratis.net/ consultado 02/10/2022

**FLOWww website:** https://www.flowww.net/es/ consultado 02/10/2022

**Bewe website:** https://www.bewe.io/negocios/belleza/centro-de-estetica consultado 02/10/2022

# <span id="page-43-0"></span>**Anexos**

Listado de apartados complementarios adicionales o que son demasiado extensos para incluir dentro de la memoria y tienen un carácter autocontenido. Dependiendo del tipo de trabajo, es posible que no haya que añadir ningún anexo.

#### **Anexo A: Glosario**

Glosario de temas y acrónimos utilizados en el trabajo (sólo aquellos mencionados en el presente documento) con breves definiciones de cada uno de ellos.

#### **Anexo B: Entregables del proyecto**

Proyecto y base de datos en Zip Memoria Autoevaluación PowerPoint del proyecto Video Presentación Manual de usuario

#### **Anexo C: Capturas de pantalla**

Capturas de pantalla tanto del producto/servicio/aplicación realizado así como del proceso de trabajo. Este anexo también puede utilizarse para recopilar las capturas mostradas en otras secciones, en mayor tamaño para su mejor visualización, o no ser necesario su uso por el tipo de trabajo realizado.